# EVER PS POPUP **DOCUMENTATION**

#### *Popup Module*

### **PREREQUISITE**

**Server** The Ever PS Popup module runs on a PHP version from 5.6 to 7.

#### **Prestashop**

The module works on Prestashop 1.6 & 1.7 versions

### **INSTALLATION & CONFIGURATION**

#### **Adding the module to your shop**

### **Prestashop 1.6**

From your Prestashop administration interface, click on the "Modules and Services" tab.

Place the module on your site by clicking on the "Add a module" button and install it.

# **Prestashop 1.7**

From your Prestashop administration interface, click on the "Modules" tab, then "Modules and services".

By adding the module on your site, it will install itself.

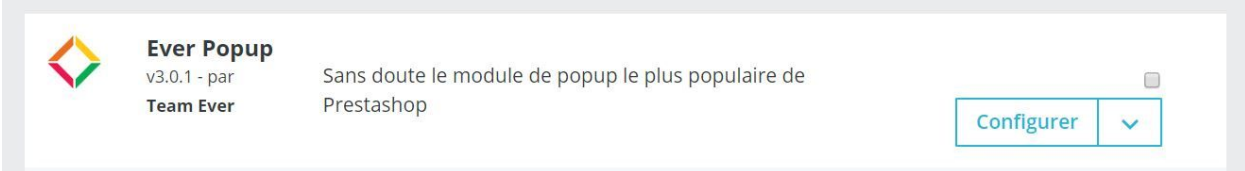

### **Configuration**

## **Default module configuration**

For the module to work without any error, you will have to confirm if you use Fancybox for popups.

If Fancybox already exists on your theme, please disable it on module configuration.

#### Default setting is set to yes.

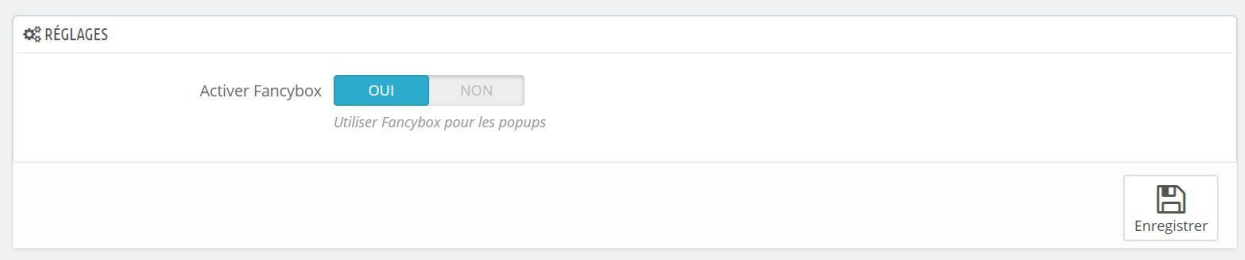

## **Creating popups**

You can create popups by going to the menu tab provided for this purpose

- Prestashop 1.6: under the "Preferences" tab
- Prestashop 1.7: under the "Appearance" tab

The link is called "Ever Popup".

#### Click on the + button to add a popup

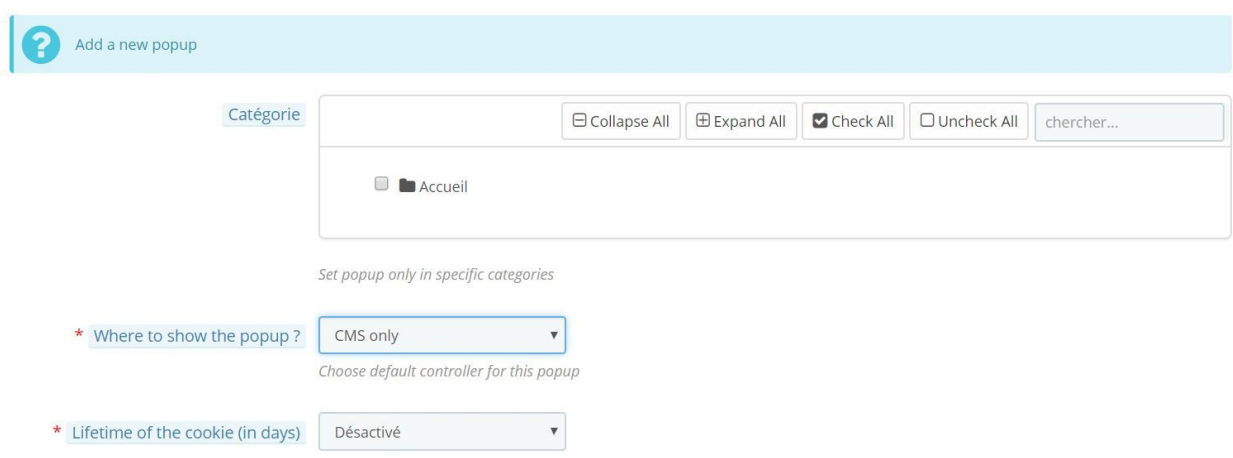

Decide on which category you want to display the popup, the field is not required

Specify where to display the popup. If you have selected categories, be sure to set to "All" or "Only categories"

Specify the time to reappear the popup for the user (lifetime of the cookie). To debug or work on your popup, set the setting to "Off"

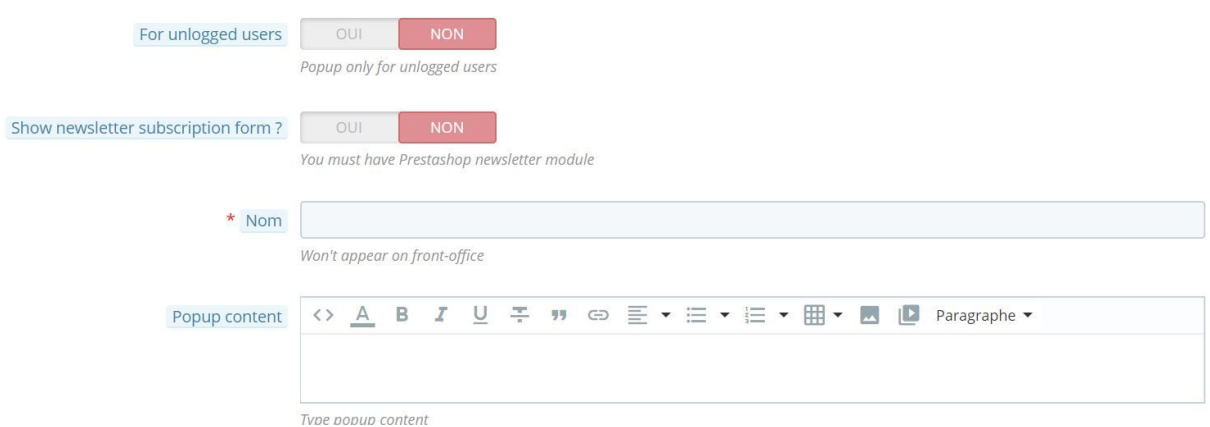

If you want to display the popup only for non-connected users, set "For non-connected users" to "Yes". If necessary, the popup will be displayed for all Internet users

If you wish to propose a newsletter registration form, put the corresponding box on "Yes". The newsletter module of Prestashop must imperatively be installed on your site.

Specify the name of your popup, in order to find it more easily in the administration of your site

Enter the content of your popup for each language, using shortcodes

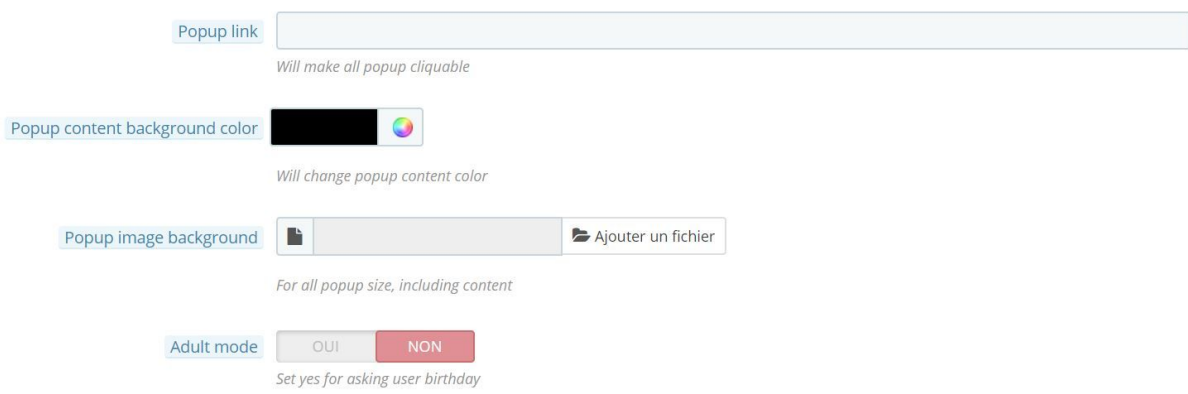

Specify the link of the popup if you want to make it clickable. The link is to be filled in for each language

If you want your text to have a background color, choose the corresponding color

You can also put a background image for your popup. This will be at the bottom of the entire popup, the background color only applies to the text box.

The adult mode will totally lock your site, the user will have to inform his date of birth so that the module can verify that it is major

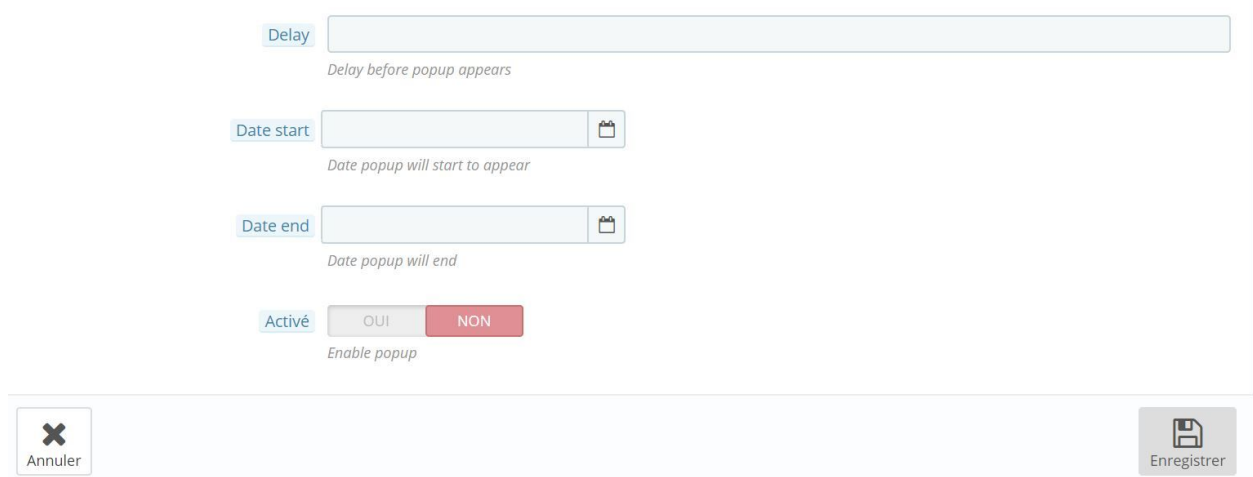

Choose if necessary a delay before the popup is displayed

Specify start date (field not required) and / or end date (field not required)

Save to save your first popup

### **List of shortcodes:**

If one of them returns empty information, it will not be displayed [entity\_lastname] => customer's first name, [entity\_firstname] => customer's name, [entity\_company] => company of the customer, [entity\_siret] => Client's siret, [entity\_ape] => APE code of the client, [entity\_birthday] => birthday of the customer, [entity\_website] => customer's website, [entity\_gender] => kind of the client, [shop\_url] => URL of your shop, [shop\_name] => name of your shop, [start\_cart\_link] => opens a link to the cart,

[end\_cart\_link] => closes a link to the cart, [start\_shop\_link] => opens a link to the homepage, [end\_shop\_link] => closes a link to the homepage, [start\_contact\_link] => opens a link to the contact page, [end\_contact\_link] => closes a link to the contact page

The whole Team Ever thanks you for choosing one of our modules